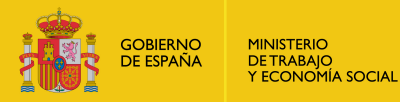

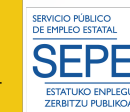

# COMPETENCIAS DIGITALES BÁSICAS NIVEL 1

**Duración:** 25 horas **Fecha: Horario: Lugar de impartición: Modalidad:** Presencial

**Objetivos:** Al finalizar el curso, el alumno/a será capaz de obtener y procesar información desde un dispositivo digital, desarrollando habilidades y destrezas en competencias digitales básicas.

**Metodología:** Activa, orientada a la destreza y con retos reales.

# **CONTENIDO FORMATIVO**

# **MÓDULO I. AJUSTES BÁSICOS DE CONFIGURACIÓN PARA WINDOWS Y ANDROID**

## **Unid. 1. Descripción de diferentes dispositivos digitales**

- Sistemas operativos Windows y Android: funciones básicas
- Periféricos más usuales: conexión y configuración (ratones y teclados inalámbricos, discos duros externos y pendrive)
- Conexiones de red: wifi/bluetooth
- Inicio, apagado e hibernación

# **MÓDULO II. NAVEGACIÓN EN INTERNET Y TIPOS DE ARCHIVOS**

## **Unid. 1. El navegador**

- Qué es un navegador
- Elementos del interfaz del navegador. (diferentes tipos de navegadores)
- Configuración
- Seguridad y personalización del navegador. Memoria caché
- Concepto de WWW y elementos de una página web

## **Unid. 2. Navegar, buscar y filtrar datos, información y contenidos digitales**

- Información y contenidos a través de búsquedas sencillas
- Navegación por diferentes páginas web:
	- Portal de Gobierno de Navarra y sus diferentes servicios:

#### <http://www.navarra.es/>

- (1) Empleo
	- (2) Formación
	- (3) Salud
	- (4) Hacienda
	- (5) Empresas y profesionales

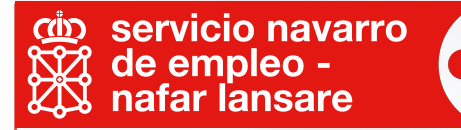

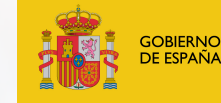

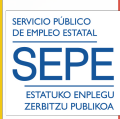

- Portal del Servicio Público Empleo Estatal
- Canal de YouTube del Servicio Navarro de Empleo
- Ayuntamientos

#### **Unid. 3. Trabajo con ficheros:**

- Concepto y tipos de ficheros: de configuración, de texto, de imagen, de audio, de vídeo. Extensiones más habituales
- Características de los formatos
	- Descarga de documentos, imágenes y vídeos
		- Descarga de trámites online sin acreditaciones digitales de diferentes administraciones públicas

## **MODULO III. VIDEOCONFERENCIAS CON ZOOM**

**Unid. 1. Configuración básica de Zoom**

**Unid. 2. Iniciar una videollamada**

**Unid. 3. Unirse a una videollamada**

**Unid. 4. Seguridad y privacidad** 

**Unid. 5. Interpretar los posibles errores y mensajes del sistema**

# **MÓDULO IV. EL CORREO ELECTRÓNICO DE GMAIL Y LA AGENDA DE CONTACTOS**

**Unid. 1. Crear una cuenta de GMAIL**

**Unid. 2. Descripción general de la interfaz**

**Unid. 3. Primeras configuraciones de la cuenta desde el PC y dispositivos móviles**

**Unid. 4. La bandeja de entrada:**

- Enviar, responder, reenviar un mensaje de correo

**Unid. 5. Adjuntar un archivo**

**Unid. 6. Administrar el correo con etiquetas**

**Unid. 7. Uso de la barra de búsqueda**

**Unid. 8. Descripción general de la interfaz de Google Contacts**

**Unid. 9. Crear, editar, combinar y eliminar contactos**

**Unid. 10. Contactos duplicados**

**Unid. 11. Importar y exportar contactos**

# **MÓDULO V. LA NUBE DE GOOGLE DRIVE**

**Unid. 1. Crear carpetas, organizarlas y eliminarlas Unid. 2. Descargar archivos, eliminarlos y renombrarlos**

## **MÓDULO VI. TRABAJO FIN DE CURSO**

**Unid. 1. Asignación de un reto de producción de aun trabajo de interés sustancial para cada persona (currículum, formulario, texto, tramitación real, etc.)**